## **Partager une photographie prise sur téléphone sur un ordinateur du lycée**

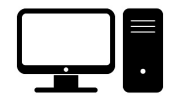

## **Sur l'ordinateur du lycée…**

1. **Ouvrir** un navigateur (Chrome par exemple), puis chercher « **cool maze** ». Vous pouvez également taper directement l'adresse URL suivante : <https://coolmaze.io/>

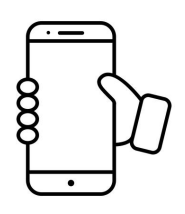

## **Sur téléphone…**

2. **Télécharger** l'application gratuite « **Cool Maze** ».

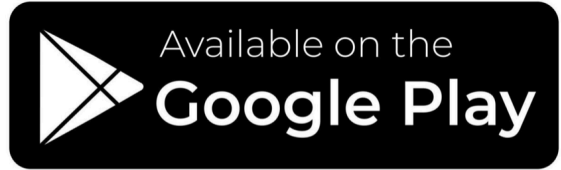

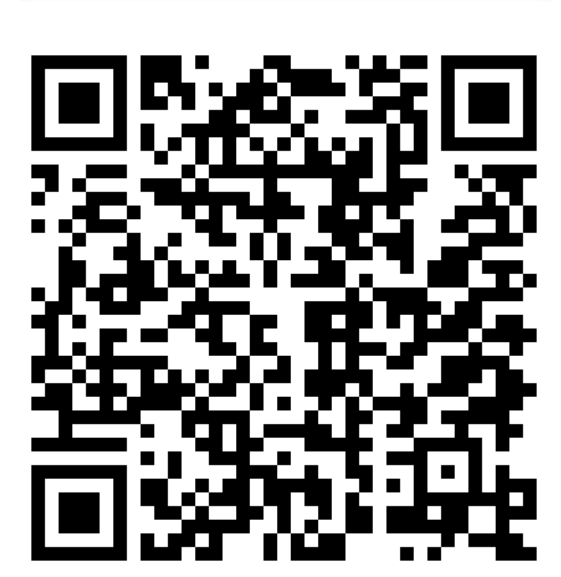

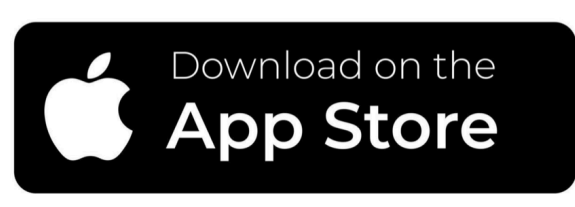

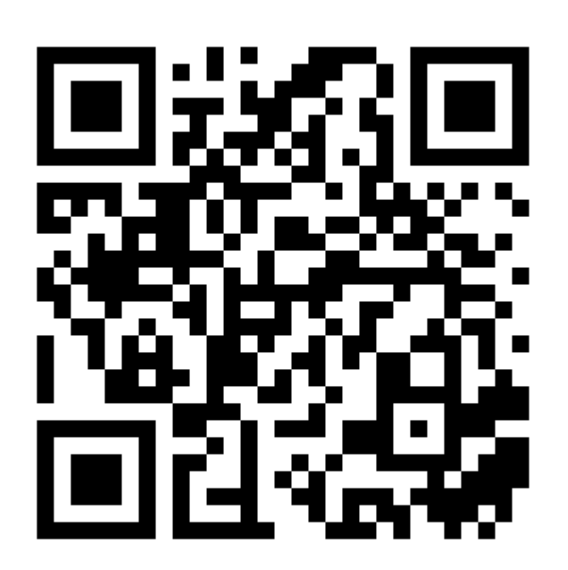

- 3. **Prendre** la photo de l'observation (microscope, loupe binoculaire, expérience…).
- 4. Dans l'application de photo, **ouvrir** la photo en question.
- 5. **Cliquer** sur « **Partager** », puis **sélectionner** l'application « **Cool Maze** » comme moyen de partage. L'application « **appareil photo** » du téléphone s'ouvre.
- 6. **Scanner** le QR Code affiché sur l'écran de l'ordinateur.

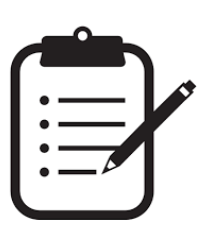

A noter qu'il est possible :

✤ d'ouvrir le document dans un nouvel onglet

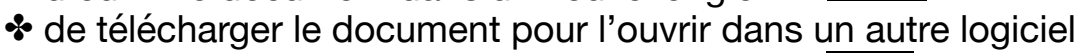

✤ de recommencer avec un nouveau document

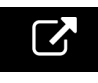

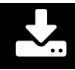